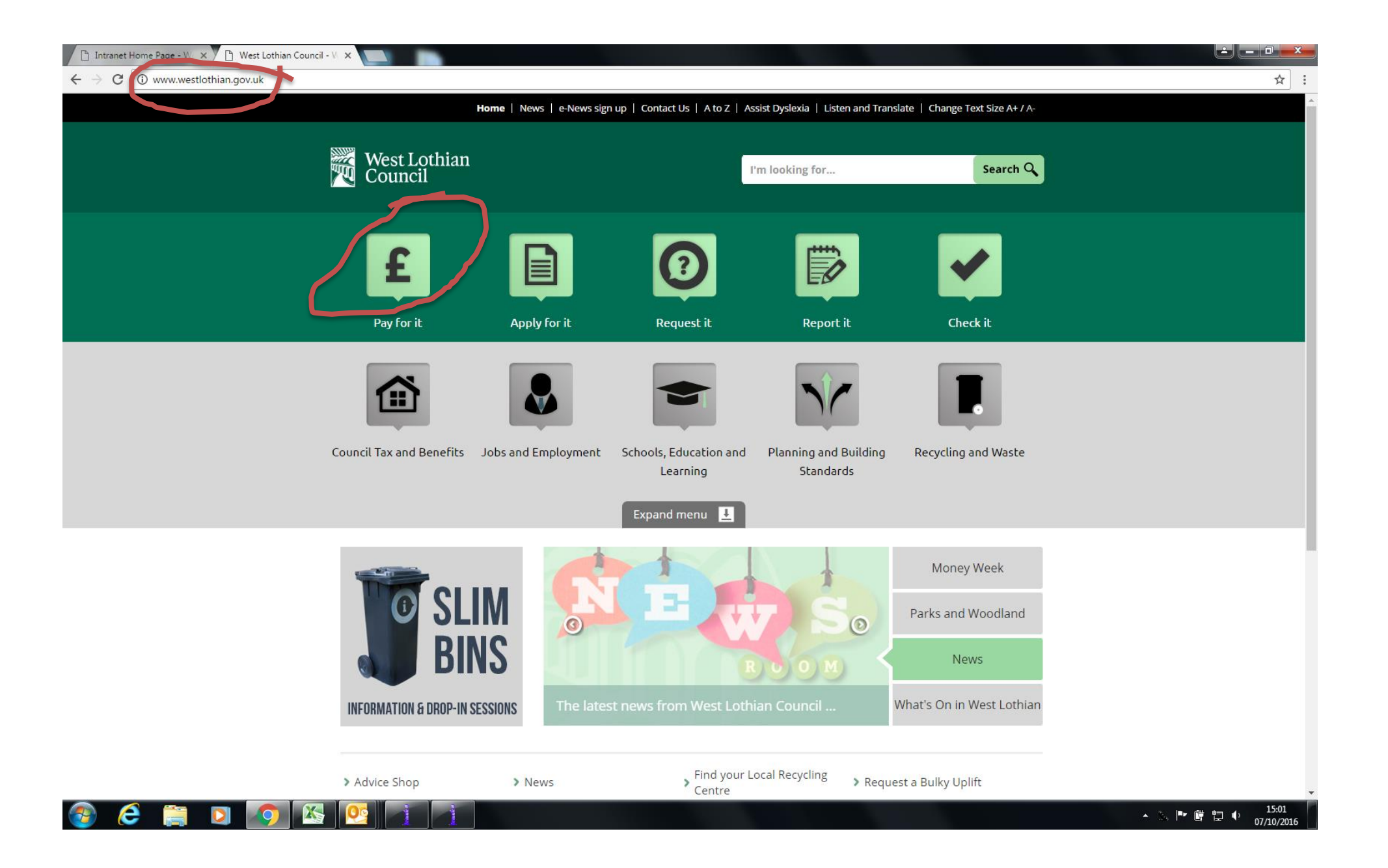

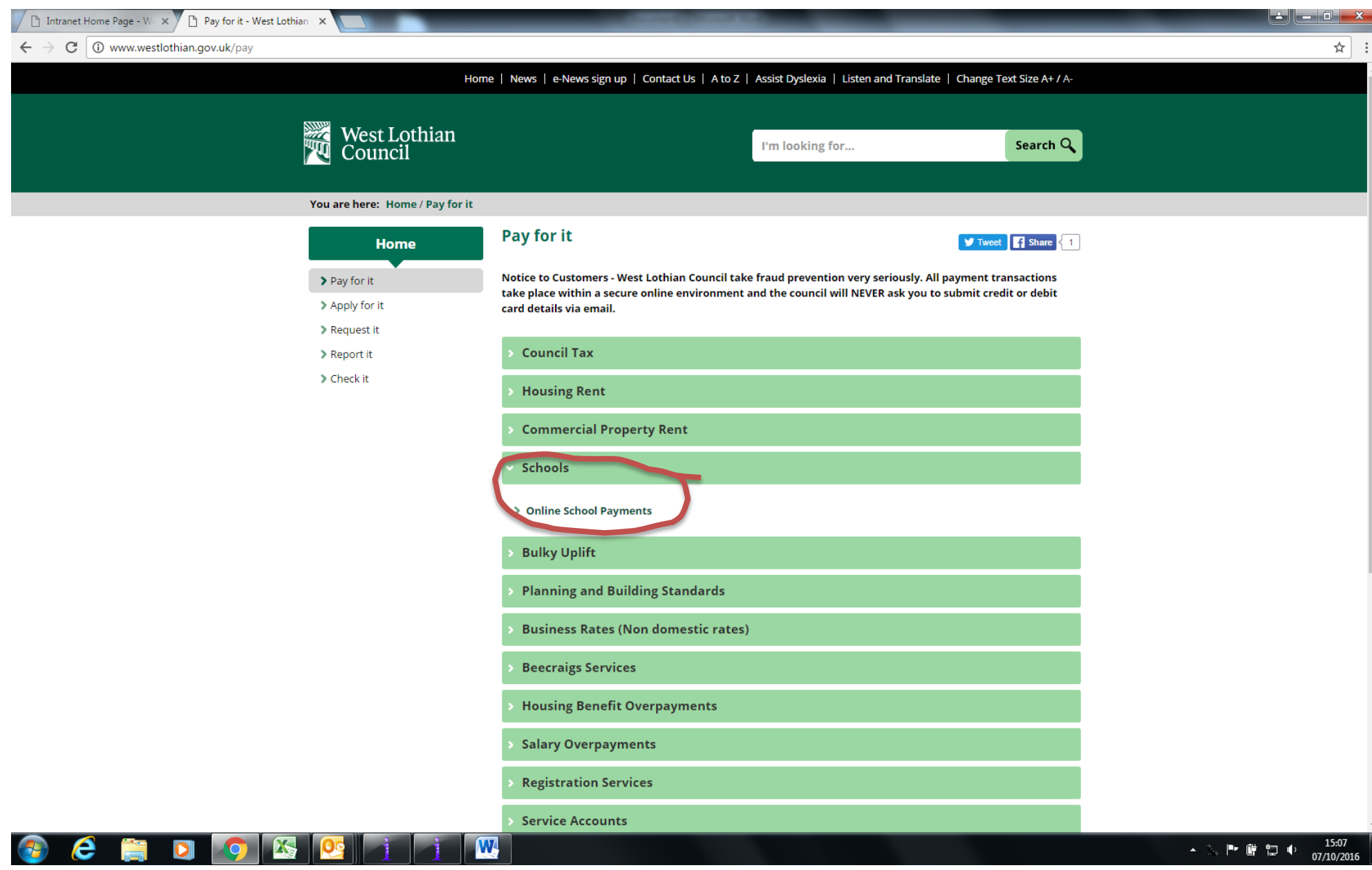

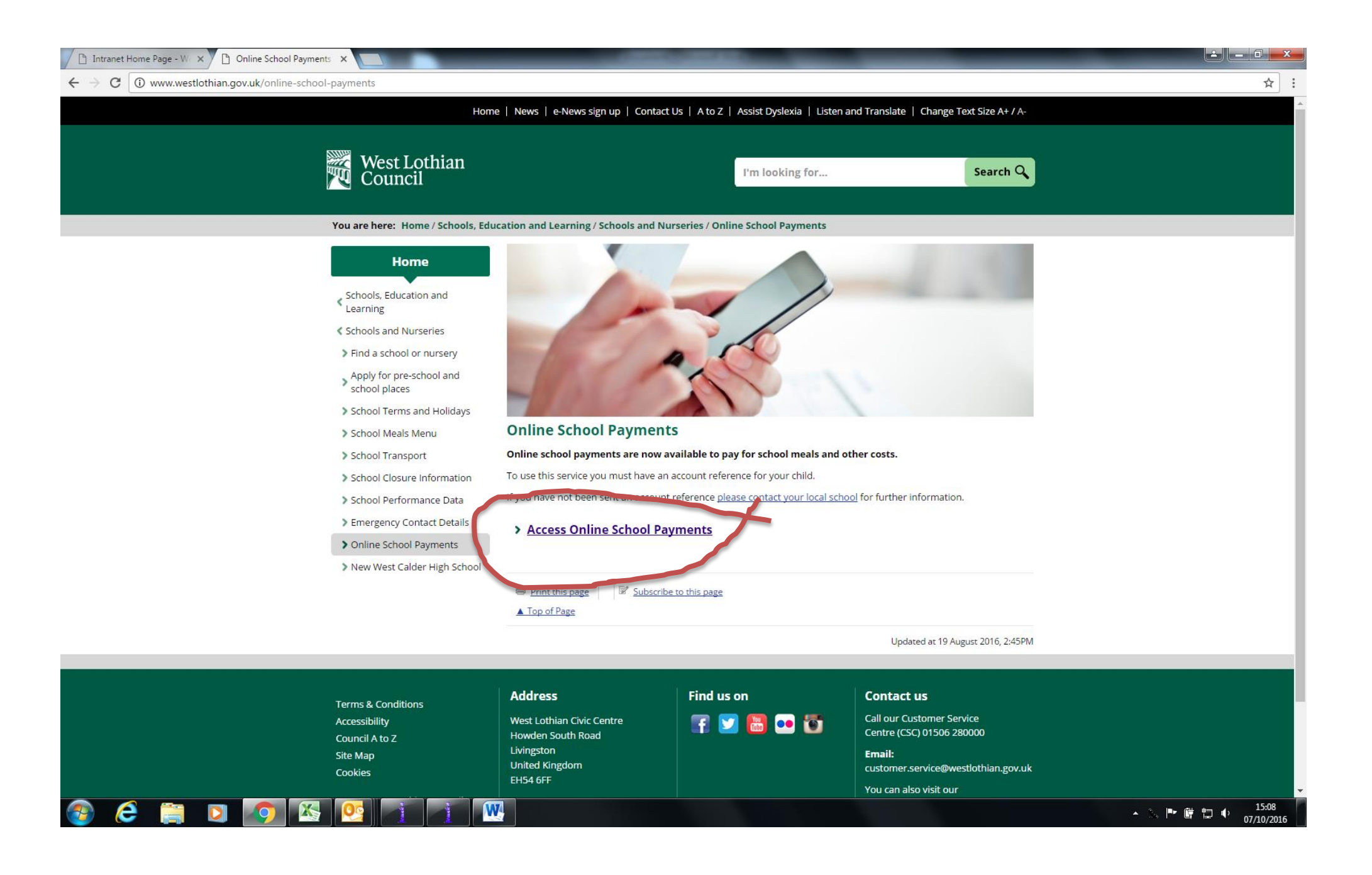

**If you haven't set up a MyGovScot MyAccount already then click on Register. Make sure you register in your name, not your child's.**

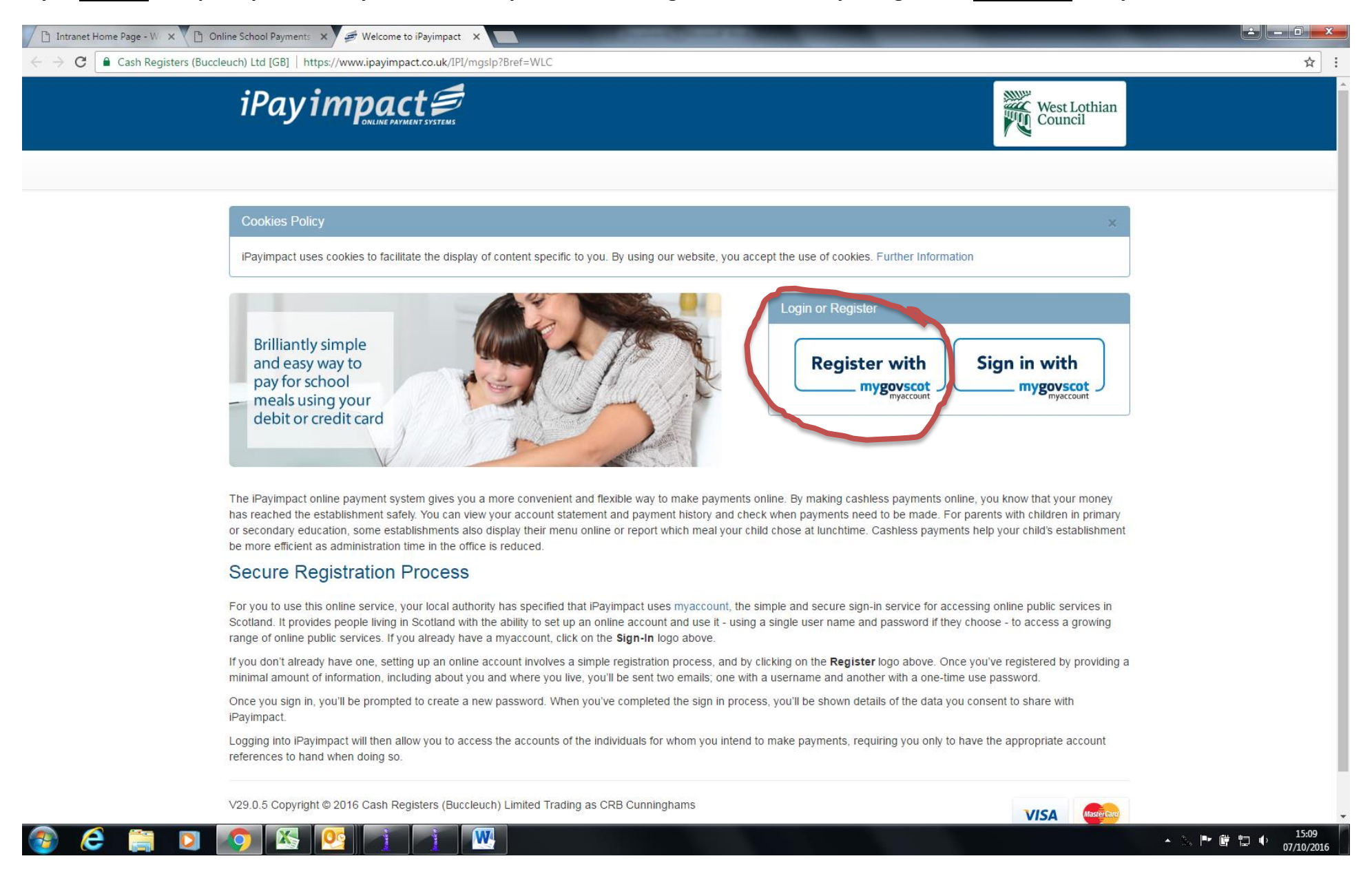

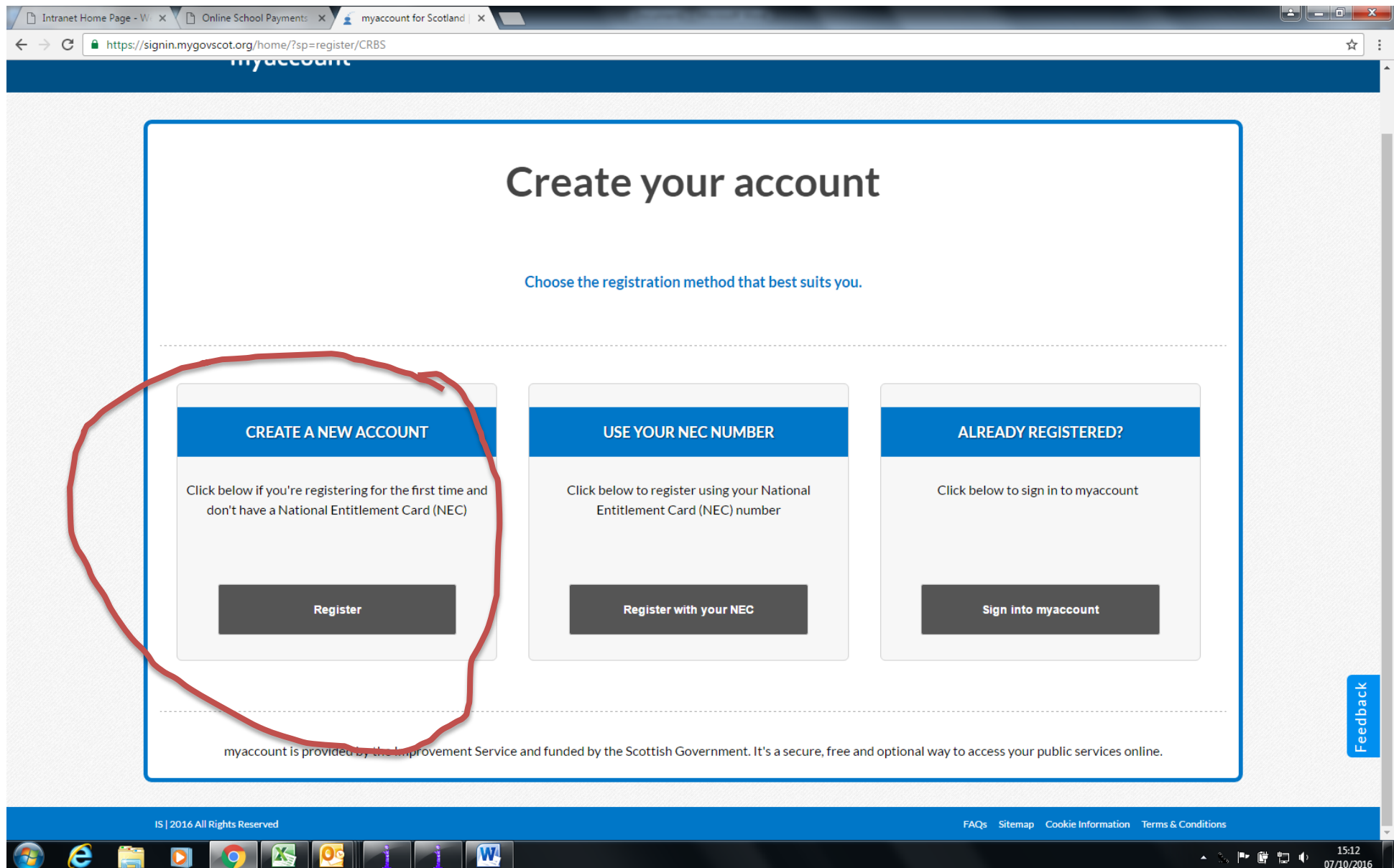

**Follow all instructions to set up your account. Keep moving to the next pages in the website to get emailed your password.**

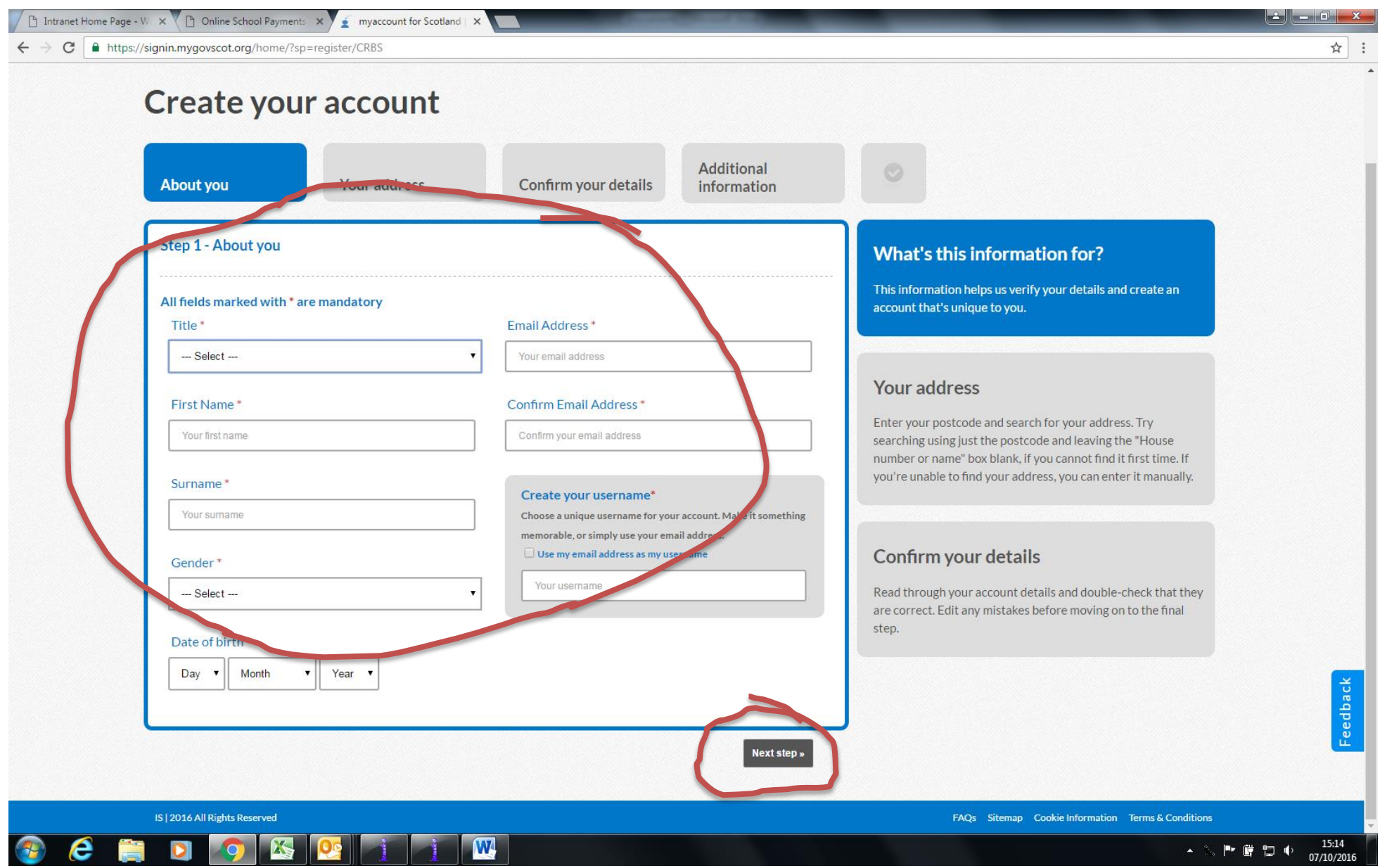

**Once you have a MyGovScot MyAccount then sign in to iPayimpact (always through Sign in with mygovscot myaccount).**

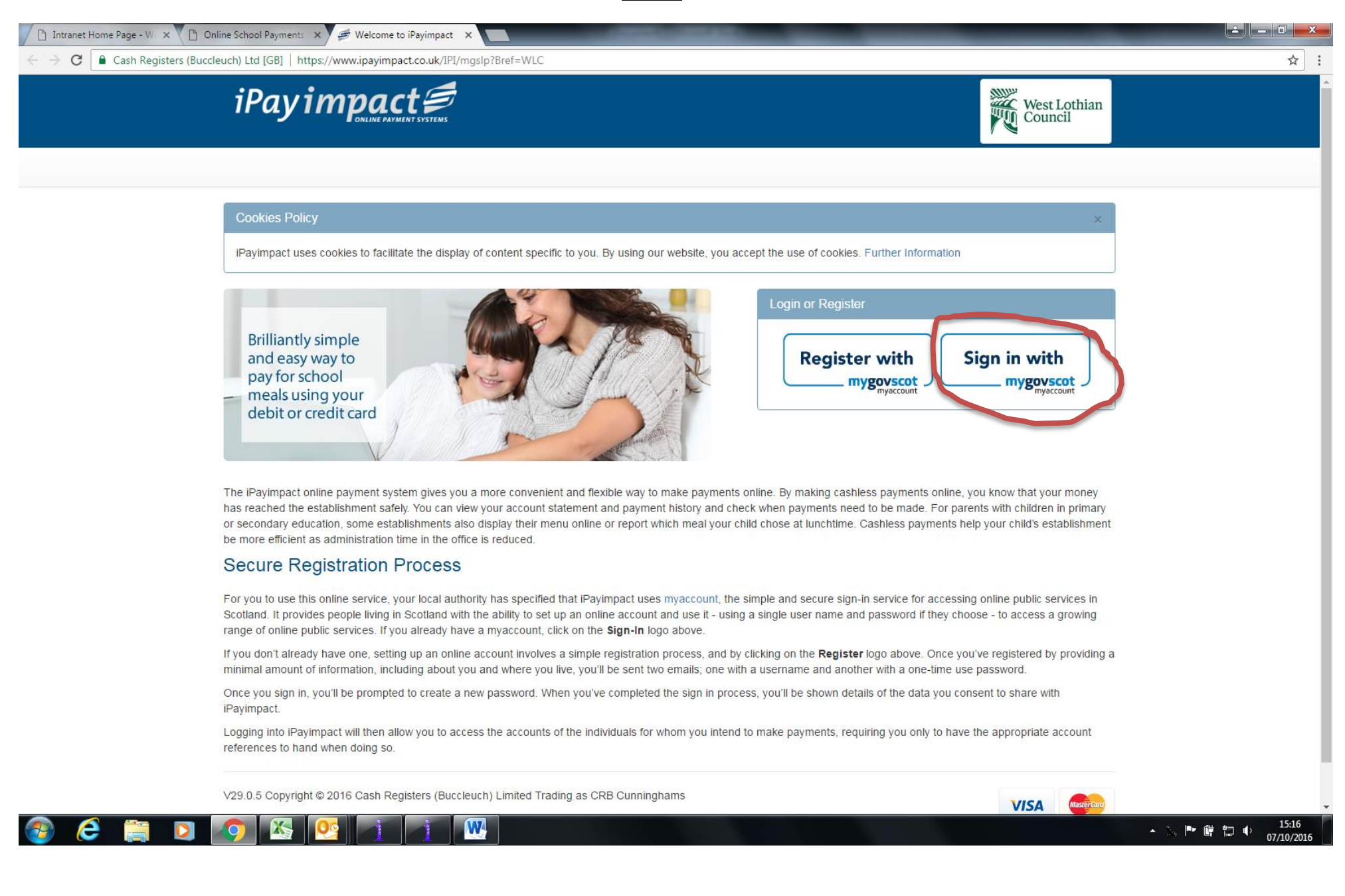

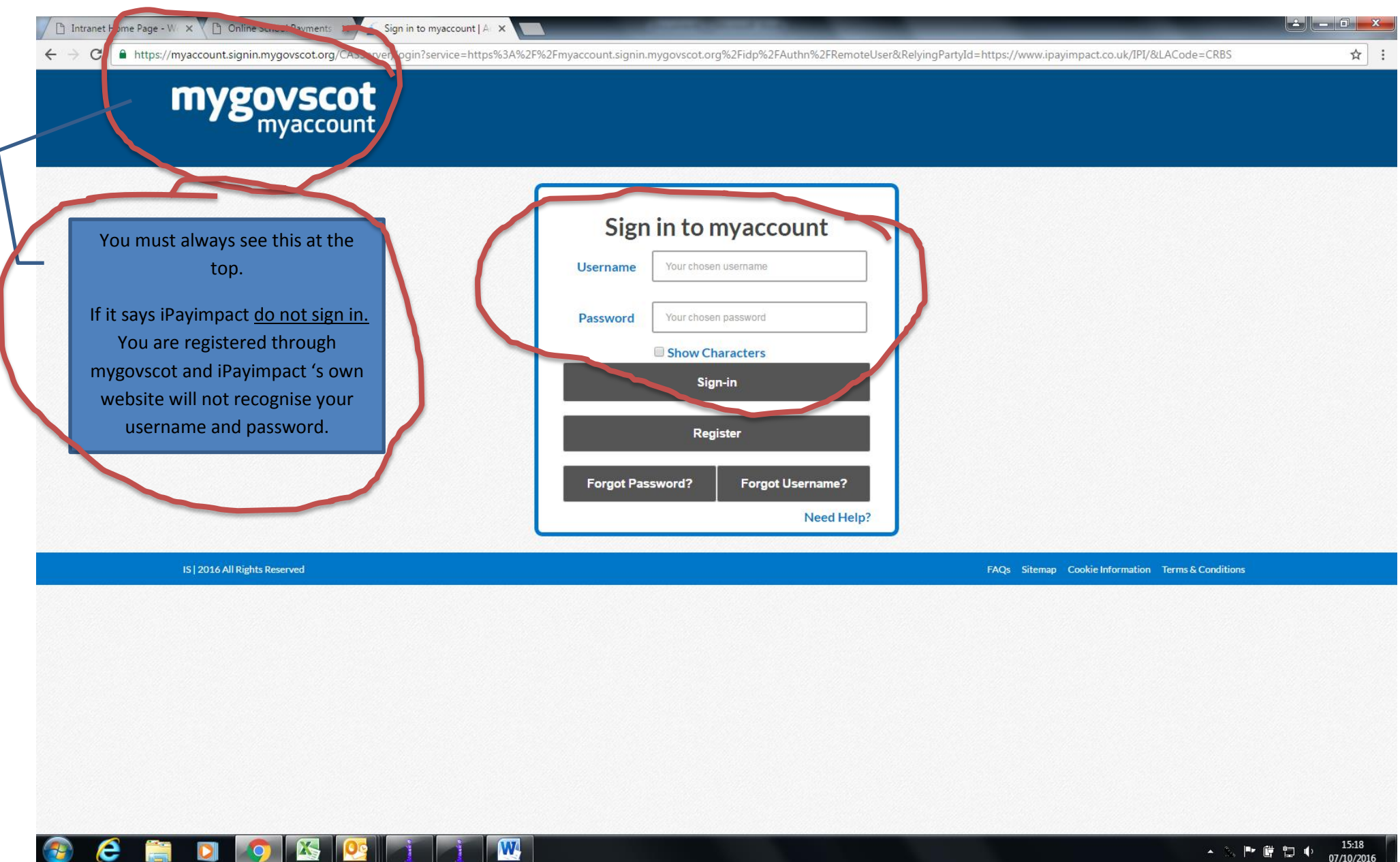

- 3. P ■ ロ (+ 15:18)